#### 去 報酬エクスポート

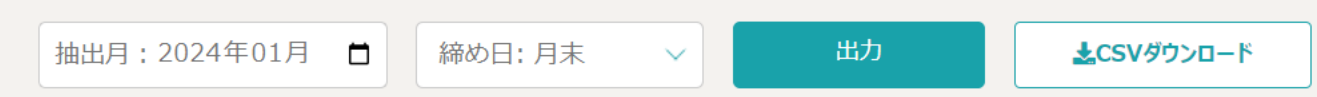

## 集計期間: 2024-01-01~2024-01-31

※[稼働時間(分単位) × (時給/60分) =月次報酬額]で算出しています。

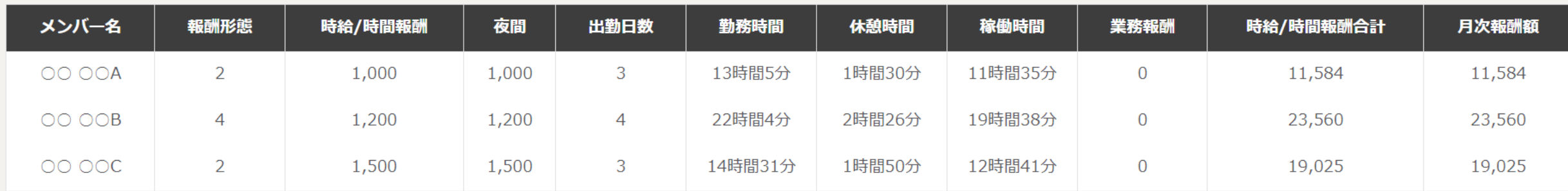

# 〜報酬エクスポート画面にて、報酬を確認・ダウンロードする〜

最終更新日: 2024年2月1日

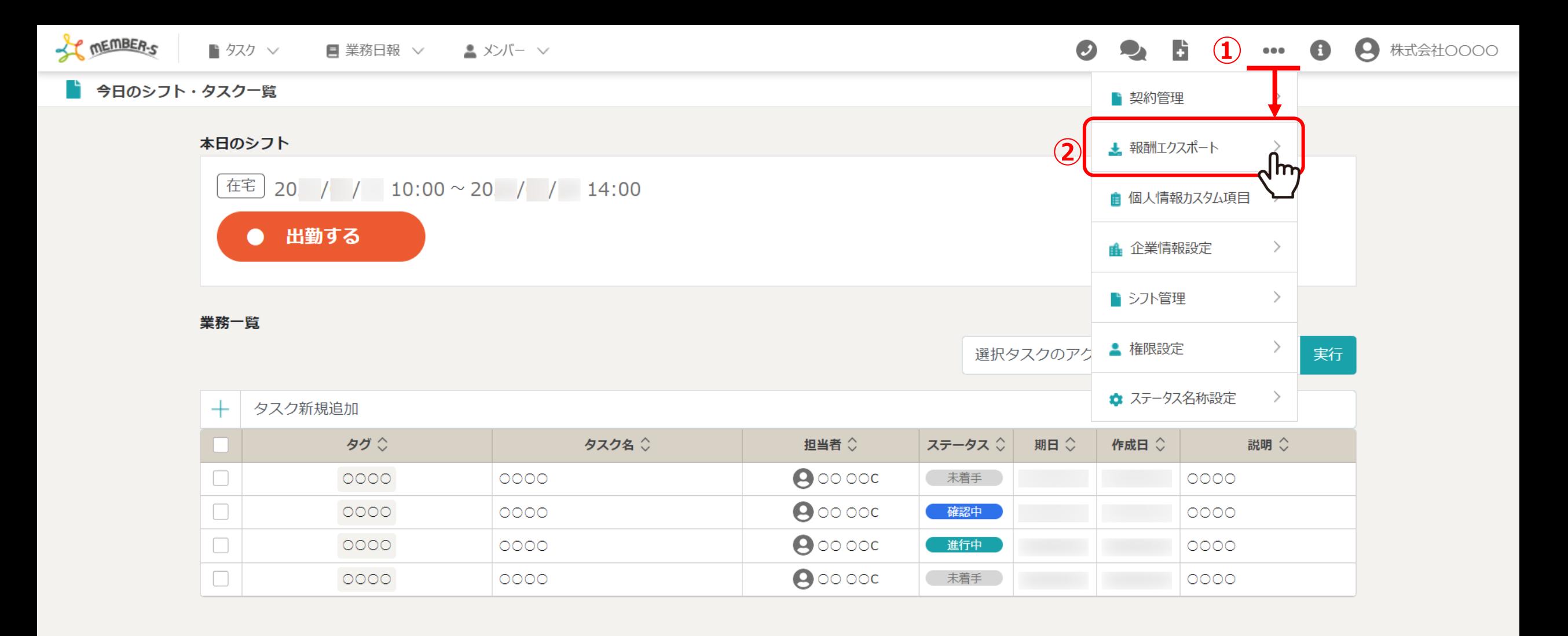

⽉次の報酬を確認、ダウンロードする⽅法についてご案内致します。 ※管理者の方(権限設定で「報酬管理」にチェックがある権限の方)のみご利用頂けます。

①「設定(・・・)」をクリックし、②「報酬エクスポート」を選択します。 2010年 2010年 2011年 2012年 2012年 2012年 2012年 2012年 2012年 2012年 2012年 2012年 20

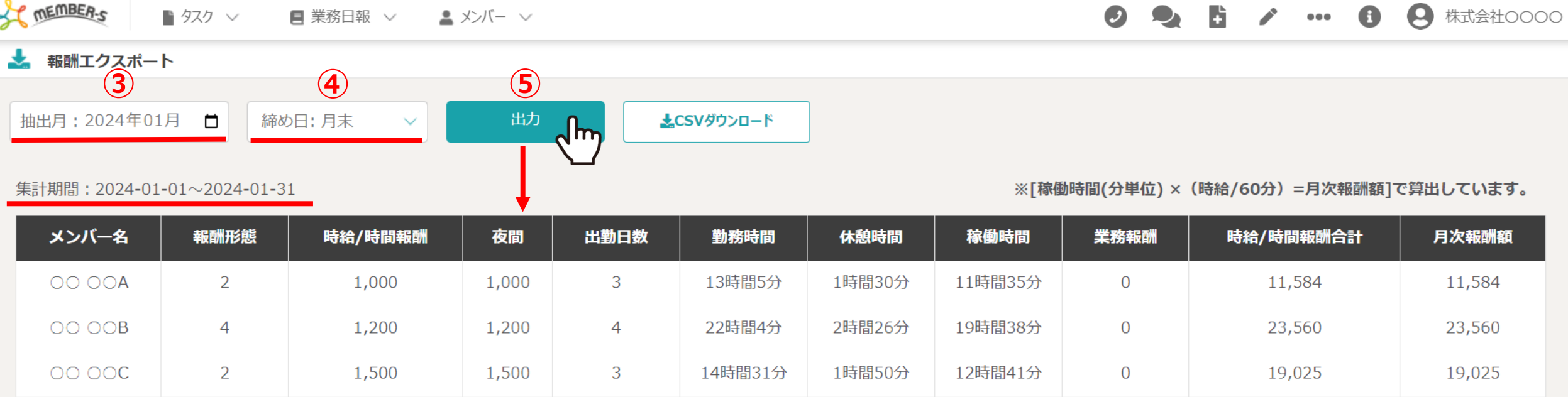

お報酬エクスポート画面に遷移します。

3「抽出月」を指定し、4「締め日」を選択の上、4「出力」をクリックすると、 メンバー毎に1ヵ⽉分の⽉次報酬額などが表⽰されます。 <sup>3</sup>

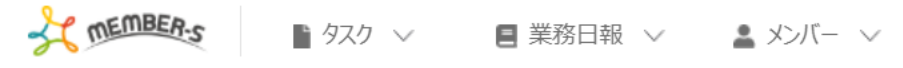

A 株式会社OOOO  $\bullet$  $\bullet\bullet\bullet$ 

### 報酬エクスポート

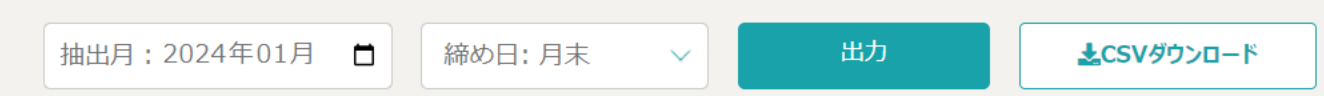

# 集計期間: 2024-01-01~2024-01-31

※[稼働時間(分単位) × (時給/60分) =月次報酬額]で算出しています。

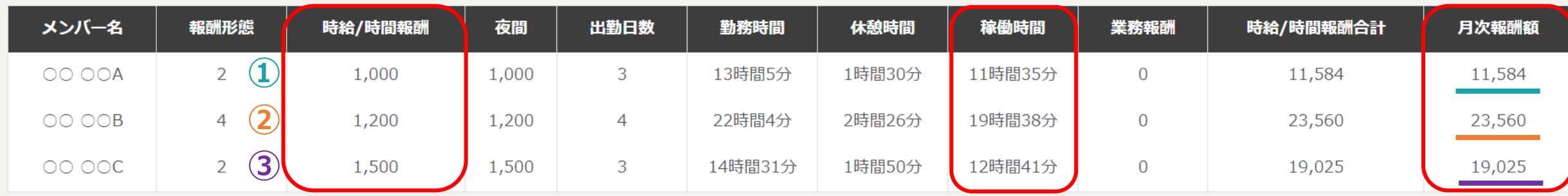

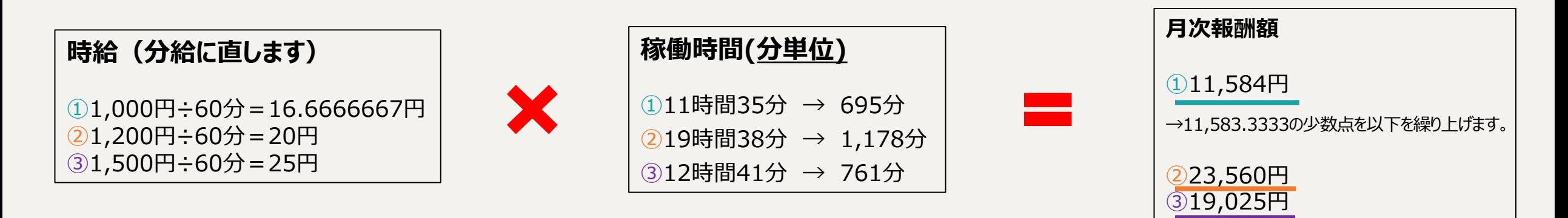

メンバーの時給/時間報酬を設定し、シフトを申請、出退勤を⾏っている場合に情報が表⽰されます。

月次報酬額は、【稼働時間(分単位)】×【時給/60分】で計算した後、小数点以下は繰り上げて算出しております。 ※月次報酬額が0のメンバーは表示されません。 インファイン インファイン インター・シーク インター・カード ■ タスク ∨ ■ 業務日報 ∨ ■ メンバー ∨

玉 報酬エクスポート **⑥**出力 ▲CSVダウンロード 抽出月: 2024年01月 □ 締め日:月末  $\checkmark$ ╣Ѭ

集計期間: 2024-01-01~2024-01-31

**CONTENT CONTENTS** 

※[稼働時間(分単位) × (時給/60分) =月次報酬額]で算出しています。

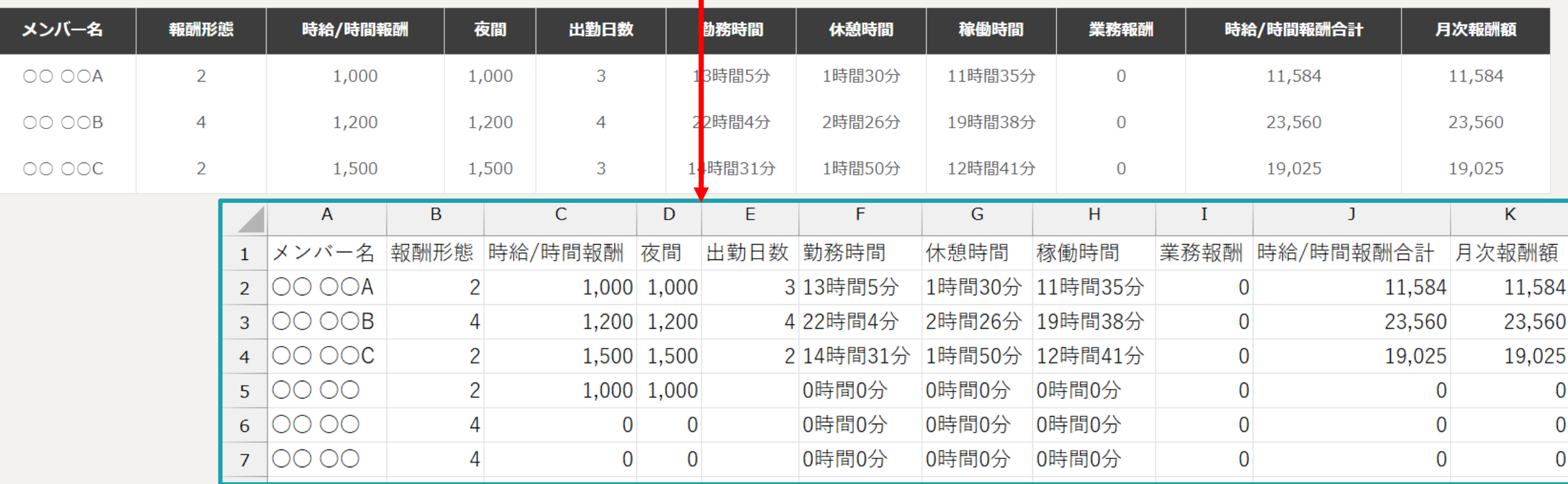

⑥「CSVダウンロード」をクリックすると、画⾯上に表⽰されている情報をダウンロードすることができます。

※事前に出退勤や報酬金額などが合っているかご確認の上、ご利用頂けます幸いです。

※CSVデータには、報酬額が0のメンバーも表示されています。 5.5% カード 5.5% カード 5.5% カード 5.5% カード 5.5% カード 5.5% カード 5.5% カード 5.5% カード 5.5% カード 5.5% カード 5.5% カード 5.5% カード 5.5% カード 5.5% カード 5.5% カード 5.5% カード 5.5% カード 5.5% カード 5.5% カード 5.5% カード 5.5% カード

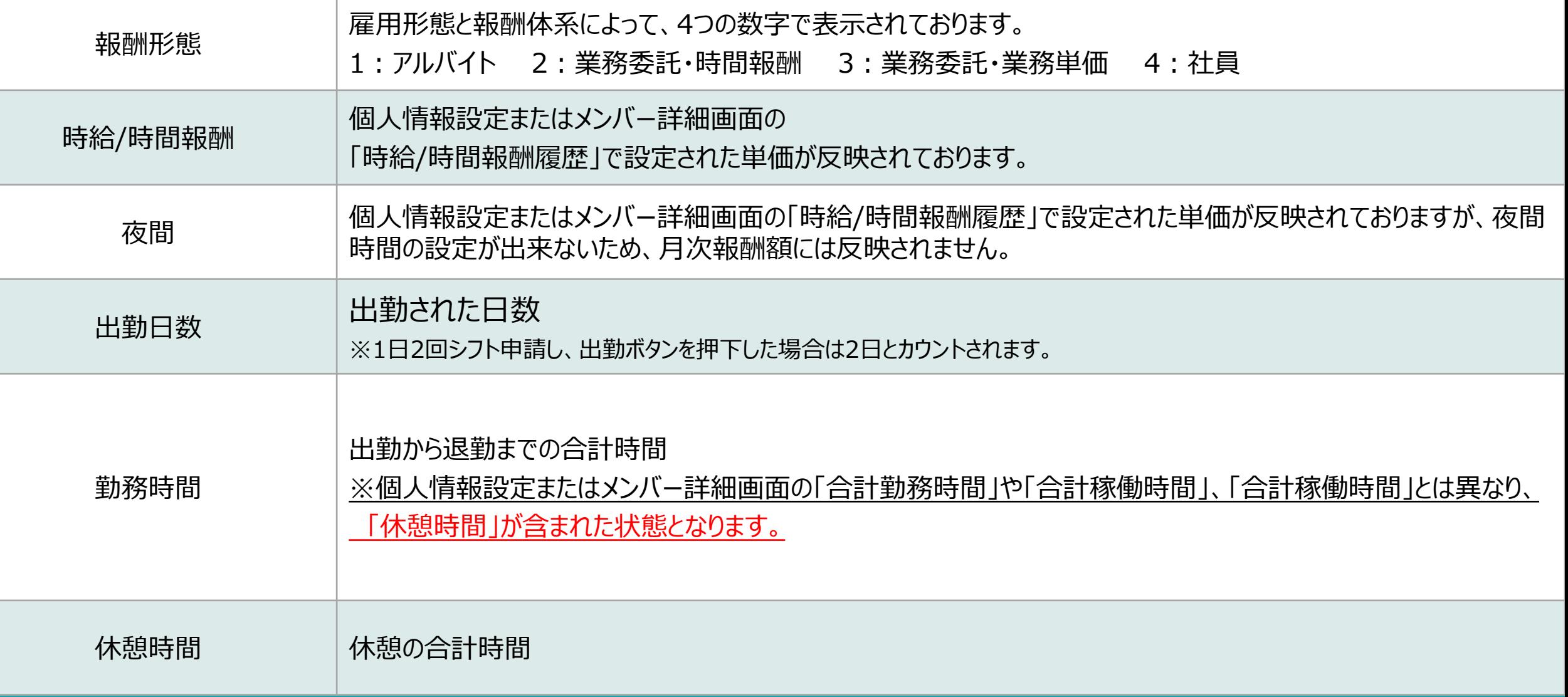

【報酬エクスポートの項⽬について①】

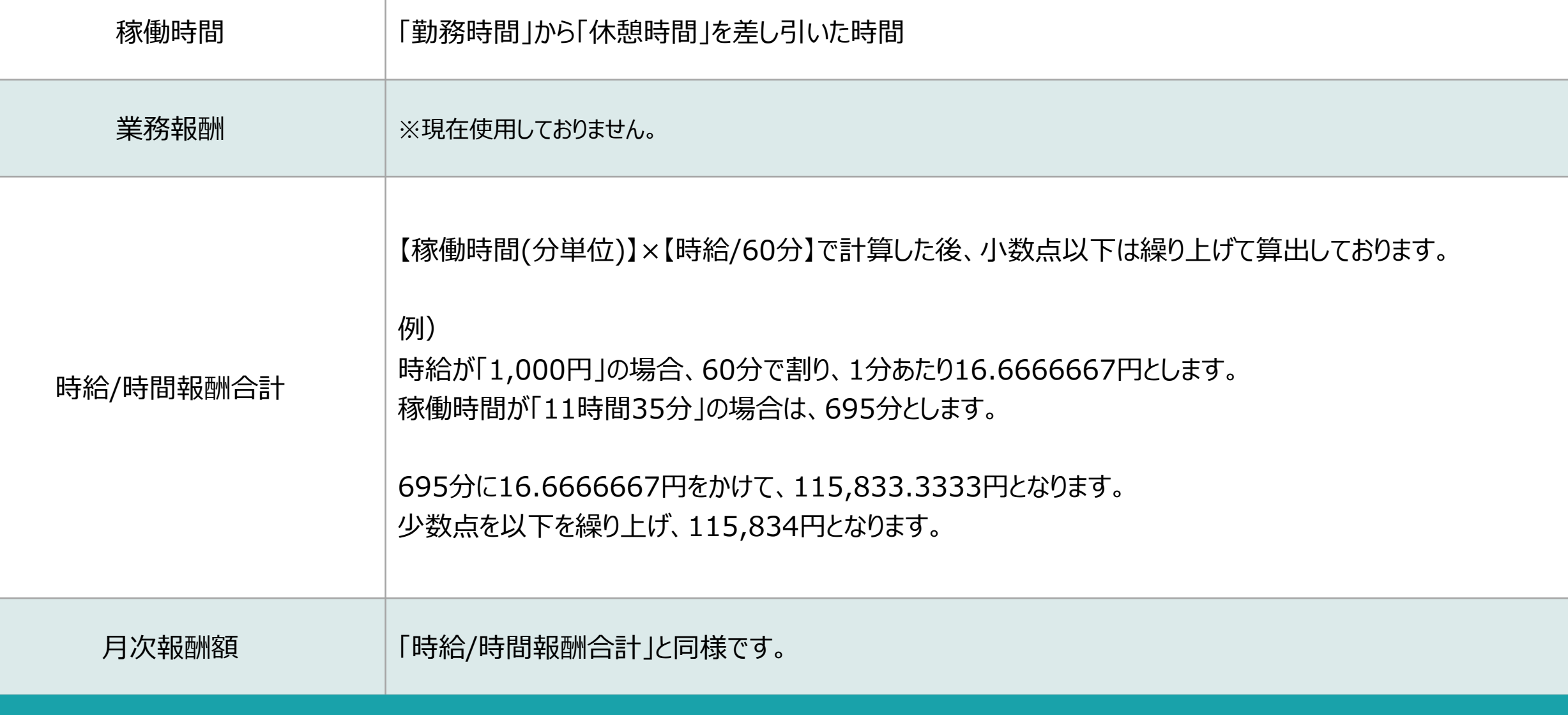

【報酬エクスポートの項⽬について②】